## **Copying Sequences**

To copy current selection click the Copy Copy selection item in the Actions main menu or the context menu. The hotkey for this action is Ctrl-C.

To copy current selection in the different formats click the Copy->Copy formatted item in the Actions main menu or the context menu. The hotkey for this action is Ctrl+Shift+C. To select the copying format use the General Options Panel tab.

To copy one or several sequences do the following:

- Select the sequences in the Sequence list area;
- Select the Copy Copy selection context menu item in the Sequence area or use hot key combination. Note, that if you activate context menu in the Sequence list area you will lose your current selection.

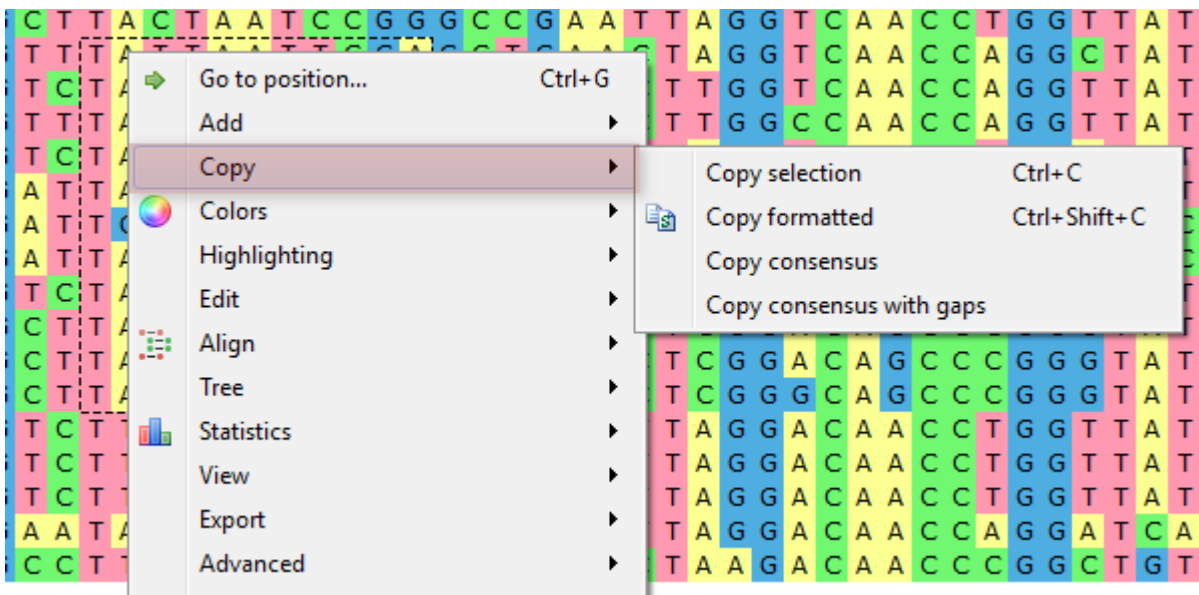

To copy consensus sequence use the Copy Copy consensus item.